**3**

**7 STEP**

# Cette fonction n'est pas utilisée

**AUDIO**

Appuyez sur le bouton (AUDIO) pour changer le format audio. Les options de format audio disponibles (par ex. stéréo 2 canaux ou 6 canaux à effet surround) sont déterminées par les éditeurs du film.

**ZOOM**

Pendant que vous visionnez un film, vous pouvez effectuer un zoom avant sur certaines zones de l'image. C'est possible pendant la lecture du film ou en mode Pause. Pour activer la fonction, appuyez sur le bouton (ZOOM), puis revenez à l'image normale en appuyant autant de fois que nécessaire sur le même bouton. CONSEIL : Pour naviguer dans l'image agrandie, utilisez les touches fléchées.

Utilisez (SRCH) pour rechercher un passage spécifique Heure : permet de définir les heures, les minutes et les

# **REPEAT**

Si vous appuyez sur le bouton (REPEAT) lors de la lecture du film, trois options s'affichent à l'écran. MODE : lecture aléatoire (des chapitres) ou Désactivé Répétition : vous permet de répéter la lecture de la section ou du film dans son intégralité.

**CLEAR**

# Cette fonction vous permet de supprimer les informations préalablement saisies.

**SRCH**

sur le disque. seconde: chapitre

Titre/Chapitre : permet de rechercher le titre ou le

# $\blacksquare$ Ces boutons vous permettent d'augmenter et de

# Si le film a été filmé sous plusieurs angles, vous pouvez passer d'un angle de caméra à un autre grâce au bouton

**ANGLE** (ANGLE).

**SUBPIC**

Ce bouton vous permet de modifier les sous-titres du film. Lorsque vous appuyez sur le bouton (SUBPIC), un message s'affiche dans le coin supérieur gauche de l'écran. Il indique le nombre de langues disponibles et la langue actuellement sélectionnée. Pour passer à la langue suivante disponible, appuyez à nouveau sur le bouton (SUBPIC). Le nombre de langues disponibles est également déterminé par les éditeurs du film.

**SETUP**

**Alimentation** Sortie coaxiale pour amplificateur Sortie optique pour amplificateur 4. Sortie stéréo 5. Sortie S-vidéo pour téléviseur

Si le lecteur de DVD lit un film ou un enregistrement musical, appuyez sur le bouton (SETUP) pour voir les options disponibles sur le disque. Par exemple, si vous visionnez un film sur DVD, le côté gauche de l'écran affiche des informations sur la durée du film, le nombre de chapitres, les options de langue et le nombre de

sous-titres.

Si le lecteur de DVD est sous tension, mais qu'aucun film ou média n'est en cours de lecture, le fait d'appuyer sur ce bouton vous permet d'accéder au menu de configuration de votre lecteur de DVD. De là, vous pouvez sélectionner les paramètres par défaut pour la langue, le son, la vidéo, le contrôle parental, etc.

diminuer le volume sonore.

**MARK** Cette fonction n'est pas utilisée

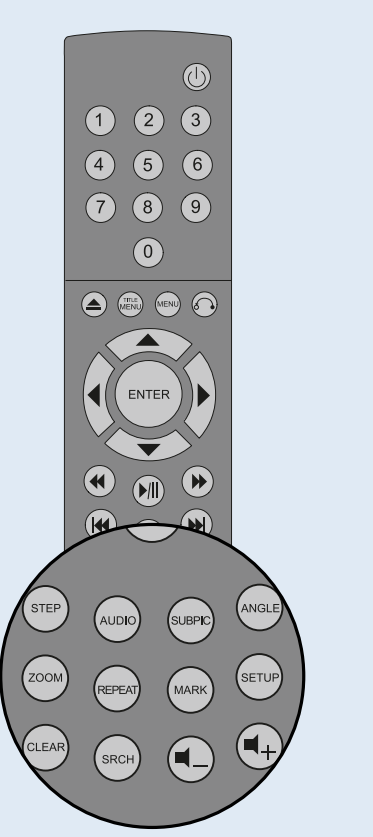

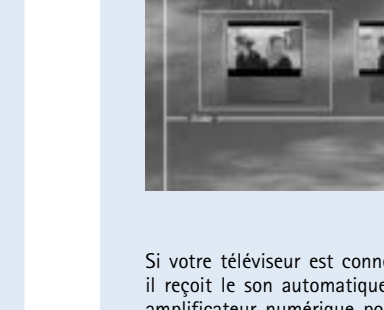

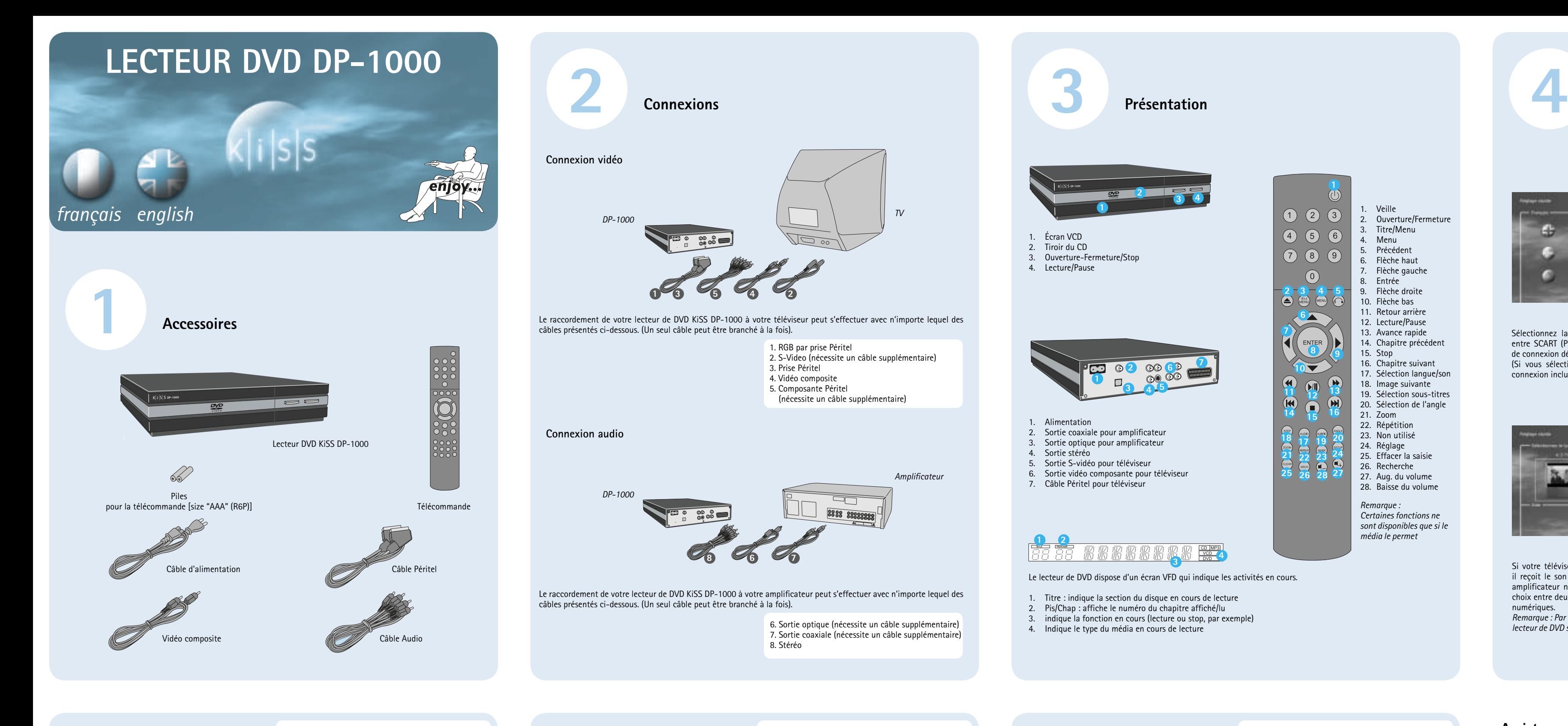

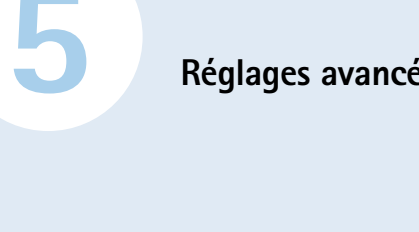

moment afin de regler les parametres de votre lecteur<br>
DP-1000 en fonction de vos besoins. Lorsque DP-1000<br>
apparaît dans l'écran principal, appuyez sur le bouton<br>
SETUP de la télécommande afin d'afficher un menu<br>
SETUP de **Réglages avancés** présentant toutes les options disponibles. Le cadre Vous pouvez accéder au menu de configuration à tout moment afin de régler les paramètres de votre lecteur DP-1000 en fonction de vos besoins. Lorsque DP-1000 apparaît dans l'écran principal, appuyez sur le bouton SETUP de la télécommande afin d'afficher un menu orange indique votre position dans le menu. Utilisez les touches fléchées pour déplacer ce cadre et effectuez votre sélection en appuyant sur le bouton ENTER. Les paramètres de certains menus ont déjà été déterminés sous Réglage rapide, mais plusieurs autres peuvent également être définis sous Réglages Avancés.

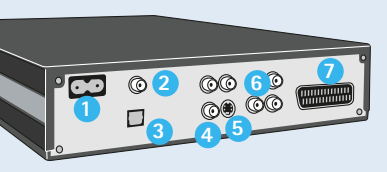

s'agit du premier menu qui s'affiche. C'est ici que vous sélectionnez la langue des menus qui s'affichent à l'écran, ainsi que la langue de votre choix pour la lecture d'un film DVD, notamment les sous-titres, les dialogues et les menus (dans la mesure où le film en question prend en charge la langue choisie).

6. Sortie vidéo composante pour téléviseur

7. Câble Péritel pour téléviseur

Ce menu vous permet de sélectionner RAW ou PCM. PCM : son stéréo. Utilisé pour les amplificateurs de l'ancienne énération

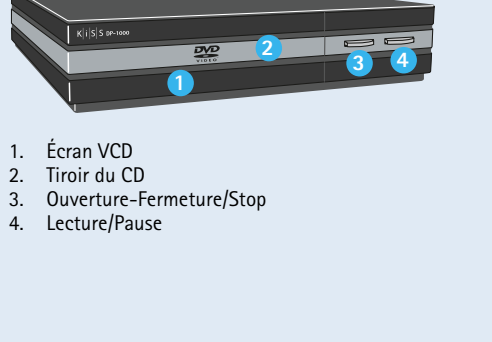

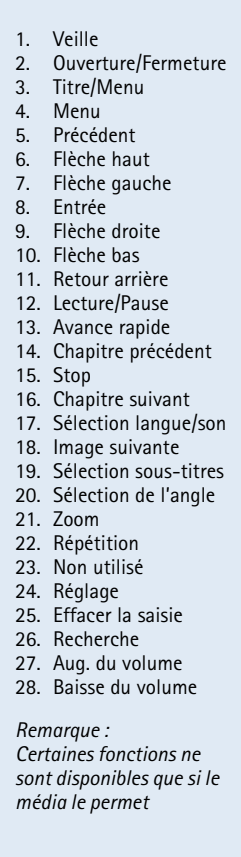

# 風洞 ıG.  $C$ n.

**25 26 28 27**

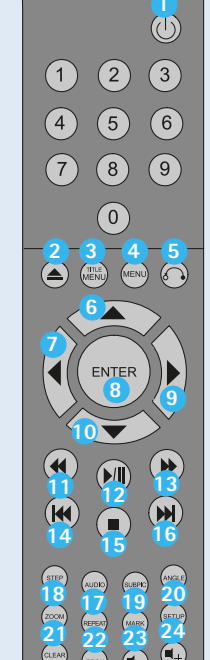

**Présentation**

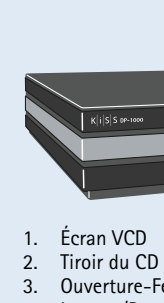

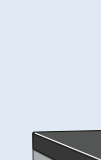

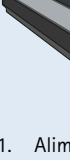

**Réglage rapide**

Si votre lecteur de DVD est branché correctement (reportez-vous au chapitre consacré à la connexion des câbles), un menu s'affiche lors de la mise sous tension. Ce menu permet de configurer les paramètres les plus importants pour le téléviseur et de choisir la langue.

*Remarque : si ce menu ne s'affiche pas lors du démarrage du lecteur de DVD, vérifiez à nouveau la connexion des câbles. Remarque : essayez de connecter le téléviseur à l'aide des câbles vidéo composite. Cette solution permet d'obtenir* 

*une image à coup sûr.*

*Langue*

Sélectionnez la langue de votre choix pour l'affichage des menus ntégrés du lecteur DP-1000. Utilisez les touches fléchées de la télécommande pour amener le cadre rectangulaire au niveau de la langue que vous voulez sélectionner et appuyez sur ENTER.

# *Connexion*

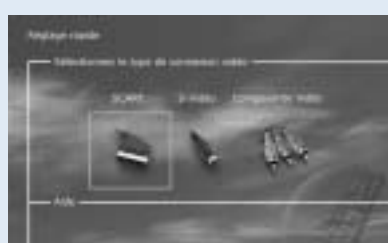

Sélectionnez la connexion au téléviseur. Vous avez le choix entre SCART (Péritel), S-vidéo et Composante Vidéo. Le mode de connexion dépend des sorties disponibles sur votre téléviseur. (Si vous sélectionnez l'option SCART (Péritel), sachez que la connexion inclut également VGA et vidéo composite.)

Vous pouvez mettre à jour le système d'exploitation/micrologiciel du lecteur de DVD à partir de notre site Web afin de bénéficier des fonctionnalités les plus récentes. Pour ce faire, téléchargez le logiciel depuis la section d'assistance du site Web www.kiss-technology.com Gravez-le ensuite sur un CD-R enregistrable et insérez ce dernier dans le lecteur de DVD. Pour obtenir des informations supplémentaires, consultez la rubrique d'assistance de notre site Web. Si vous n'avez pas accès à Internet ou que vous ne disposez pas d'un graveur de CD, des mises en jour sont en vente au point d'achat de votre lecteur de DVD. Pour réinitialiser les paramètres du lecteur DP-1000, appuyez sur les boutons suivants de la télécommande : "Ouverture", "Effacer", "1", "2", "3". KiSS Technology A/S se réserve le droit de modifier les paramètres et les secondes ;<br>spécifications sans préavis.

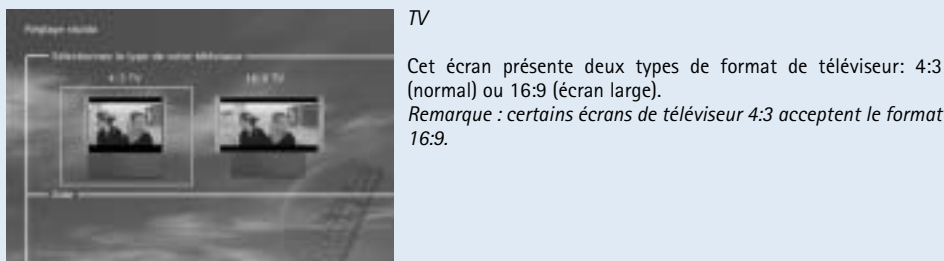

(normal) ou 16:9 (écran large). *Remarque : certains écrans de téléviseur 4:3 acceptent le format 16:9. Audio*

Si votre téléviseur est connecté au moyen d'une prise Péritel, il reçoit le son automatiquement. Si vous préférez utiliser un amplificateur numérique pour reproduire le son, vous avez le choix entre deux options : prise phono ou l'une des deux sorties numériques.

lecteur de DVD soit connecté à un amplificateur digital.

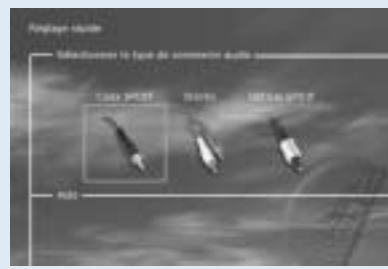

*Remarque : Par défaut le choix devrait être stéréo à moins que le* 

# *Paramètres de langue*

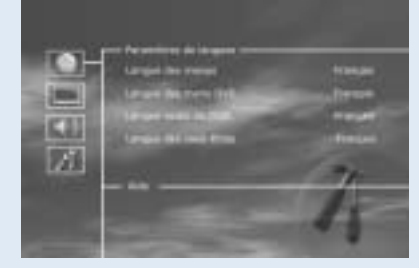

**Copyright**<br>Ce produit contient une technologie protégée par copyright, basée<br>sur des brevets appartenant à Macrovision Corporation et à d'autres<br>détenteurs de copyright. Toute utilisation de cette technologie protégée par copyright doit faire l'objet d'une approbation par Macrovision Corporation. Cette technologie est destinée à un usage domestique uniquement, sauf autorisation préalable de Macrovision Corporation. Tout démontage ou désassemblage est interdit. Fabriqué sous licence de Dolby Laboratories. "Dolby" et le symbole "D" double sont des marques de Dolby Laboratories. "DTS" et "DTS Digital Out" sont des marques de Digital Theater Systems, Inc.

# *Paramètres vidéo*

Vous avez déjà sélectionné votre téléviseur dans un autre menu, mais vous pouvez apporter des modifications dans cet écran également, comme mentionné précédemment. Vous pouvez ment sélectionner un système de réception autre qu PAL ou indiquer si vous avez une connexion de type RGB par prise Péritel, Composante ou S-vidéo. Reportez-vous au manuel d'installation de votre téléviseur avant de choisir la connexion. *Remarque : l'option vidéo composite par prise Péritel est toujours activée.* 

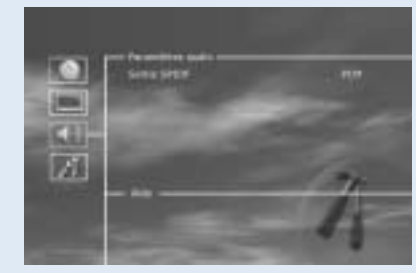

*Paramètres audio*

le produit de manière adéquate, faute de quoi la garantie du produit<br>cesse de s'appliquer. (Il est possible d'acheter des matériaux de<br>conditionnement auprès de KiSS Technology au prix du marché.)<br>Enlèvement et livraison a le service d'assistance lors de la demande d'un numéro RMA. En cas de non-observation de ces instructions, l'utilisateur final se verra

RAW : lit le type de son fourni sur le disque. Option recommandée par défaut.

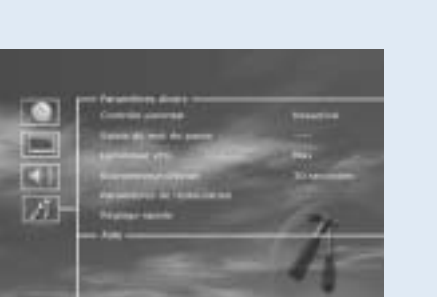

duquel vous l'avez acheté.<br>Important : N'envoyez jamais le produit à réparer si vous n'avez<br>pas obtenu de numéro RMA. En effet, votre demande ne serait<br>pas prise en compte. En outre, il est indispensable de conditionner facturer des frais supplémentaires à la livraison.

*Paramètres divers* Cet écran vous permet de définir le niveau de protection de votre choix pour les films. La plupart des films sont classés dans une catégorie spécifique afin de permettre aux parents d'empêcher leurs enfants de regarder certains types de films. Dans l'article de menu suivant, vous devez obligatoirement définir un mot de passe pour modifier ce réglage\*. Il est également possible de modifier la luminosité de l'écran du lecteur de DVD et de régler un niveau de luminosité faible, normal ou élevé. Tous les paramètres peuvent être réinitialisés dans le menu "Paramètres de restauration". Le réglage rapide peut être réactivé à partir du

dernier menu.

Le lecteur de DVD supporte les médias suivants : DVD Video, DivX, XviD, ISO MPEG-4, Audio CD, mp3, Ogg Vorbis

et jpeg.

**Lecture de médias**

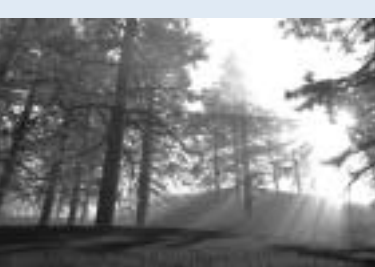

Les films DVD sont quelquefois équipés d'un code de zone (1), (2), etc., et ne peuvent être visionnés que sur les lecteurs de DVD présentant le même code. Ce lecteur de DVD est prédéfini pour la zone 2, sauf indication contraire

 $\bigcirc$ 

 $\circledast$ 

 $\circledast$ 

 $\circledast$ 

sur l'emballage.

 $\circledast$ 

 $\circledcirc$ 

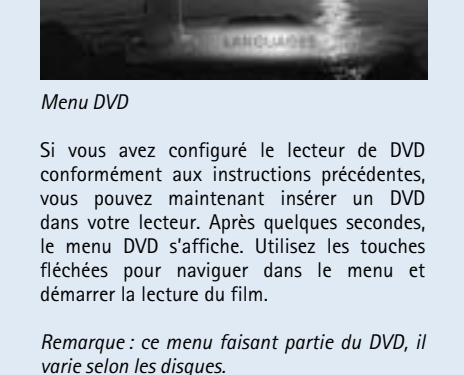

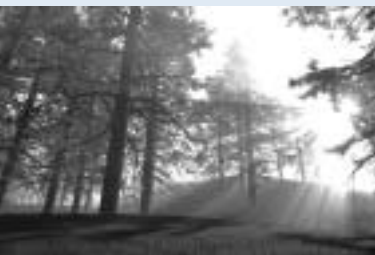

*DivX, XviD et MPEG-4*

Le DP-1000 reconnaît le format et démarre

automatiquement la lecture du CD lorsque vous l'insérez dans le lecteur. Utilisez le compteur de l'écran pour connaître votre position dans le film. Vous avez accès aux options de lecture habituelles (arrêt, pause, suivant, etc.).

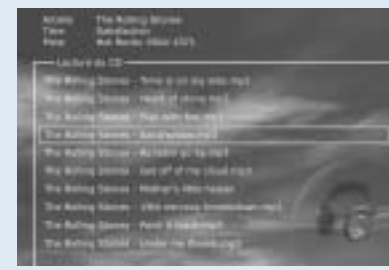

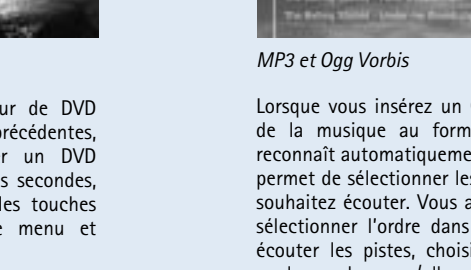

Lorsque vous insérez un CD audio contenant de la musique au format MP3, le lecteur reconnaît automatiquement ce format et vous permet de sélectionner les chansons que vous souhaitez écouter. Vous avez la possibilité de sélectionner l'ordre dans lequel vous voulez écouter les pistes, choisir de n'écouter que quelques chansons/albums/dossiers ou de les diffuser dans un ordre aléatoire en appuyant sur le bouton SETUP de la télécommande et en sélectionnant un ordre de lecture.

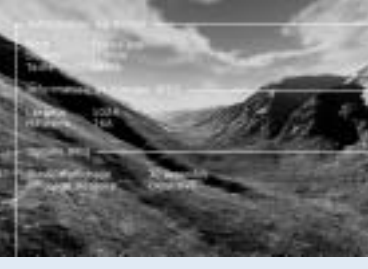

*Photo CD et JPG*

Vous pouvez faire graver vos photos sur un CD dans le laboratoire qui les a développées ou graver vos propres CD sur ordinateur. Les photos peuvent alors être visualisées sur votre téléviseur, pour le plus grand plaisir de vos amis ou de votre famille. Indiquez si vous voulez que les photos s'affichent une

par une, dans l'ordre de votre choix, ou sous forme de diaporama. Appuyez sur SETUP pour

sélectionner le mode diaporama.

# De nombreuses fonctions avancées se trouvent dans la partie inférieure de la télécommande.

Elles sont décrites ci-après.

# **Fonctions avancées**

**Assistance**

**Pour obtenir des informations supplémentaires ou de l'aide, consultez la rubrique d'assistance consacrée au lecteur de DVD sur le site Web de KiSS Technology A/S. Adresse : www.kiss-technology.com**

# **Mises à jour**

# **Informations importantes relatives à la sécurité** •Lisez ces instructions attentivement et tenez compte de tous les

avertissements et conseils qui y sont donnés. •Ne surchargez pas les prises ou les rallonges électriques. Toute surcharge peut entraîner un risque d'incendie ou d'électrocution. •N'insérez jamais d'objet dans le lecteur de DVD. Il risquerait d'entrer en contact avec des zones sous tension ou de créer un court-circuit, ce qui pourrait provoquer un incendie ou vous exposer

à des risques d'électrocution.<br>●Ne renversez pas de liquide sur le lecteur de DVD.<br>●Si le lecteur de DVD ne fonctionne pas correctement, ou que

vous remarquez des bruits ou des odeurs étranges, débranchez immédiatement la prise du secteur et contactez un technicien agréé.

•Ne procédez à aucune opération d'entretien du lecteur de DVD vous-même. Si vous ouvrez ou désassemblez le boîtier, vous vous exposez à des risques d'électrocution ou autres. Confiez l'entretien du lecteur à des techniciens de maintenance qualifiés.

# **Informations relatives à l'environnement**

•Le système est composé de matériaux recyclables qui peuvent être réutilisés après avoir été désassemblés par du personnel agréé. •Respectez la réglementation locale en vigueur pour vous débarrasser des matériaux de conditionnement, des piles usagées et des appareils à mettre au rebut.

# **Service de réparation instantanée KiSS**

Si le lecteur de DVD est TOUJOURS SOUS GARANTIE, KiSS Technology A/S prend en charge les frais de port pour l'expédition et le renvoi de l'appareil. Veuillez suivre les instructions fournies par le service d'assistance. Pensez à toujours inscrire le numéro RMA (numéro d'autorisation de retour de l'appareil fourni par le service d'assistance) sur le bordereau d'expédition. Si le lecteur de DVD n'est PLUS SOUS GARANTIE, c'est le client qui doit assumer l'ensemble des frais. Il existe trois façons d'obtenir un numéro RMA. Un numéro RMA est un numéro de référence qui est généré à chaque incident à des fins administratives.

1.Par télécopie ou par e-mail: télécopie : +45 44 78 41 48 ou e-mail : kiss@esupport.dk. Joignez une description du problème, le numéro de série, le numéro de facture, une copie du ticket de caisse/de la preuve d'achat, ainsi que la garantie.

2.Contact personnel : appelez le service d'assistance de KiSS par téléphone au +45 70 26 82 70 et demandez un numéro RMA. 3.Auprès du revendeur : ramenez le produit chez le revendeur auprès

# **Certificat de garantie**

KiSS Technology A/S fournit une garantie de vingt-quatre (24) mois à compter de la date d'achat. Cette garantie couvre les défauts de fabrication et le matériel. En présence de vices couverts par la

garantie, il convient de retourner le produit au revendeur auprès duquel il a été acheté ou de se reporter à l'annexe de ce document relative au service de réparation instantanée de KiSS. La durée de réparation, transport compris, est généralement estimée à cinq jours ouvrables environ (sauf pour les zones non desservies). En cas de problème, vous pouvez obtenir des informations sur nos différents centres de réparation agréés à l'adresse suivante ou

# auprès de votre revendeur. **Termes de garantie**

1.La présente garantie n'est valable que sur présentation d'un

certifi cat de garantie dûment rempli et accompagné du ticket de caisse/de la preuve d'achat. De plus, le numéro de série du produit doit être parfaitement lisible.

2.Les seules obligations de KiSS Technology se limitent à réparer les composants défectueux ou à les remplacer. C'est KiSS Technology, à sa seule et unique appréciation, qui décide du remplacement ou de la réparation des composants défectueux. Un échange n'est possible que si l'appareil ne peut pas être réparé.

3.Les réparations d'un appareil sous garantie doivent être effectuées

par un revendeur KiSS Technology ou par un centre de réparation agréé. Les réparations effectuées par des centres non agréés ne donneront lieu à aucune indemnisation. Les réparations ou les dommages causés au produit suite à une intervention non autorisée

ne sont pas couverts par cette garantie. 4.Ce produit ne sera pas considéré comme défectueux, ni au niveau du matériel, ni au niveau de la fabrication, si une adaptation a été effectuée pour répondre à des exigences nationales, locales, techniques ou sécuritaires d'un pays autre que celui pour lequel le

produit a été initialement conçu et fabriqué.

5.Cette garantie ne couvre pas ces types d'adaptations, et aucune indemnisation n'aura lieu pour effectuer ces types d'adaptations ni pour réparer les dommages qui en résulteraient. La garantie ne

couvre pas non plus les éléments suivants: a) Inspection périodique, maintenance et réparation ou remplacement des pièces ayant subi une usure normale. b) Coûts liés au transport, au désassemblage ou à l'installation du

produit.<br>c) Utilisation impropre, y compris l'utilisation à des fins autres que celles pour lesquelles le produit a été conçu, ou installation ncorrecte.

d) Dommages causés par la foudre, l'eau, le feu, les catastrophes naturelles, la guerre, les insurrections, une tension inadéquate, une aération insuffisante ou toute autre cause échappant au contrôle de KiSS Technology.

6.Cette garantie s'applique au propriétaire légal du produit, pendant la période de couverture.

**KiSS Technology A/S, Slotsmarken 10, DK 2970 Hørsholm, Danemark Assistance téléphonique (support utilisateur) +45 45 17 00** 

**07, Service d'assistance (support réparation) +45 70 26 82 70 hotline@kiss-technology.com**

Le lecteur de DVD dispose d'un écran VFD qui indique les activités en cours.

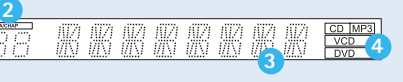

1. Titre : indique la section du disque en cours de lecture 2. Pis/Chap : affiche le numéro du chapitre affiché/lu indique la fonction en cours (lecture ou stop, par exemple 4. Indique le type du média en cours de lecture

**1 2**

\*Si vous souhaitez modifier ce paramètre ultérieurement, vous devrez saisir une nouvelle fois le mot de passe.

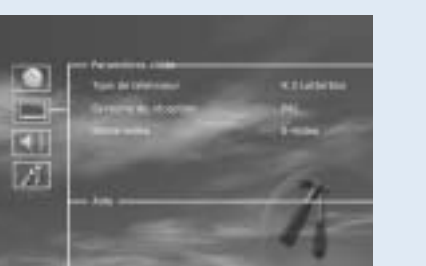